Google play

## **วิธีการเพิ่ม Line@ สหกรณ์ด้วยวิธีการสแกน QR Code**

- **1. ติดตั้งโปรแกรมไลน์ผ่านระบบที่ให้บริการ**
- **2. ไปที่หน้าหลัก จากนั้นเลือกไอคอน ดังรูป**

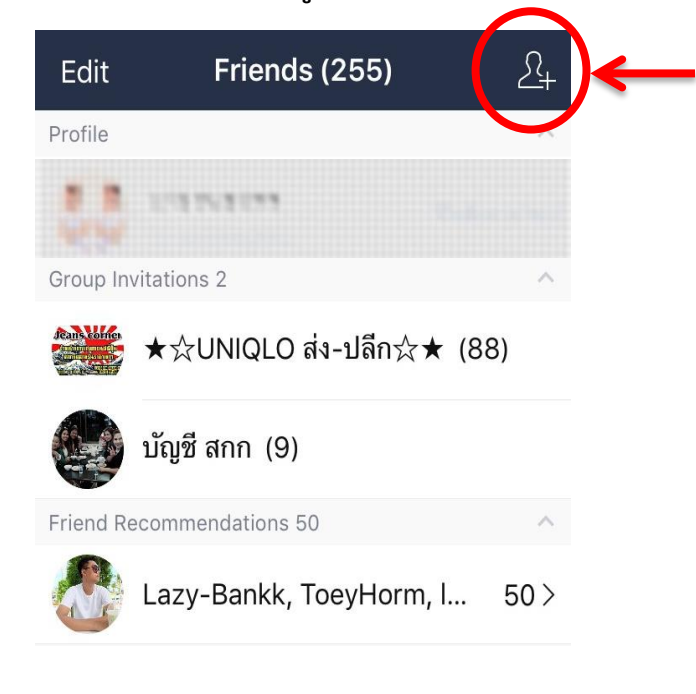

Download on the

**App Store** 

**3. เลือกไอคอน ดังรูป**

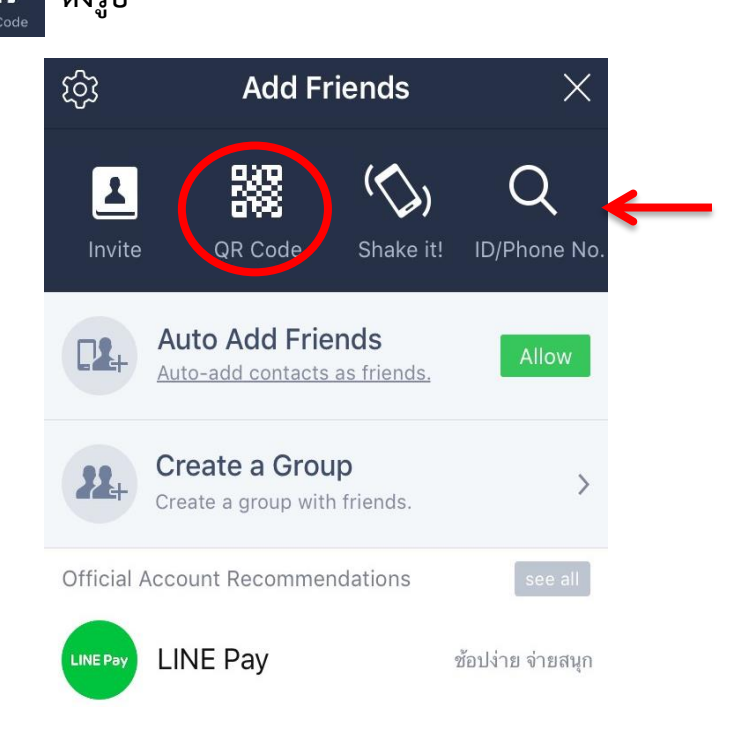

**4. เมื่อเลือกไอคอนตามข้อ 3 แล้ว จะปรากฏหน้าจอเพื่ออ่านโค้ด ดังรูป ตัวอ่าน QR Code จะท า การสแกน QR Code ผ่านทางกล้องของตัวเครื่อง**

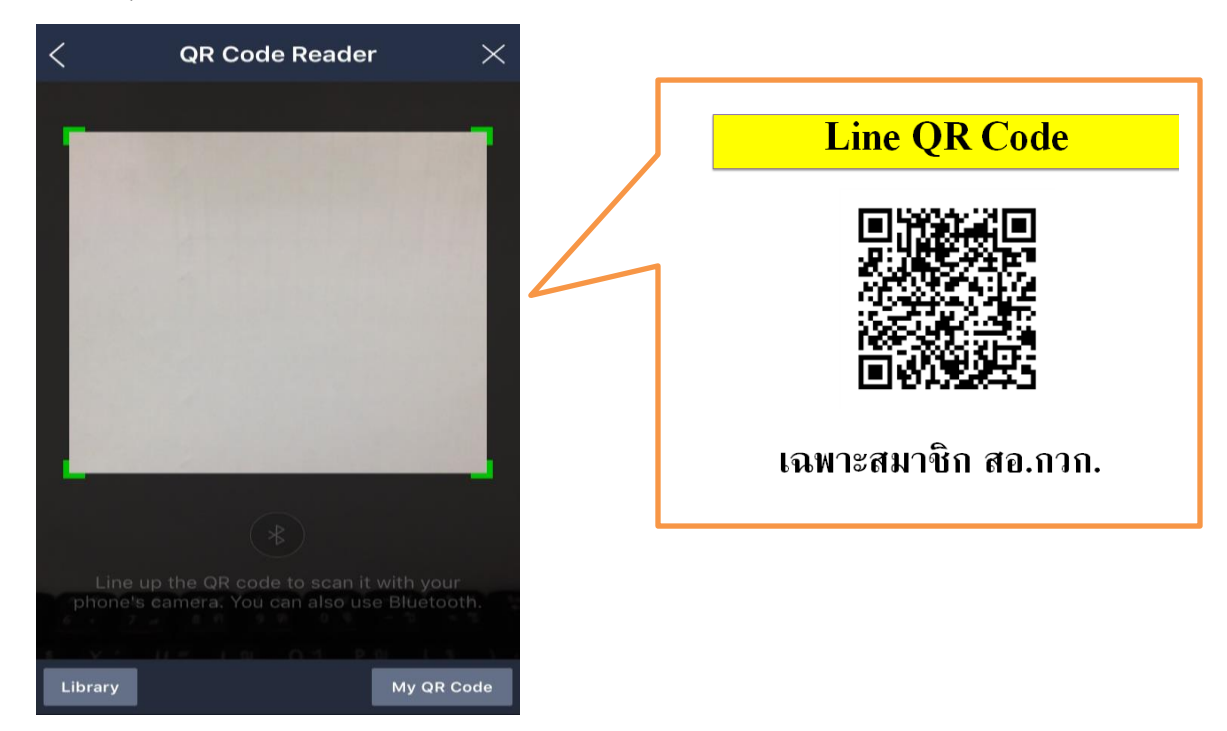

**5. จัดวางคิวอาร์โค้ดของสหกรณ์ให้อยู่ในบริเวณกรอบ จากนั้น** QR Code Reader **จะท าเริ่มสแกน** 

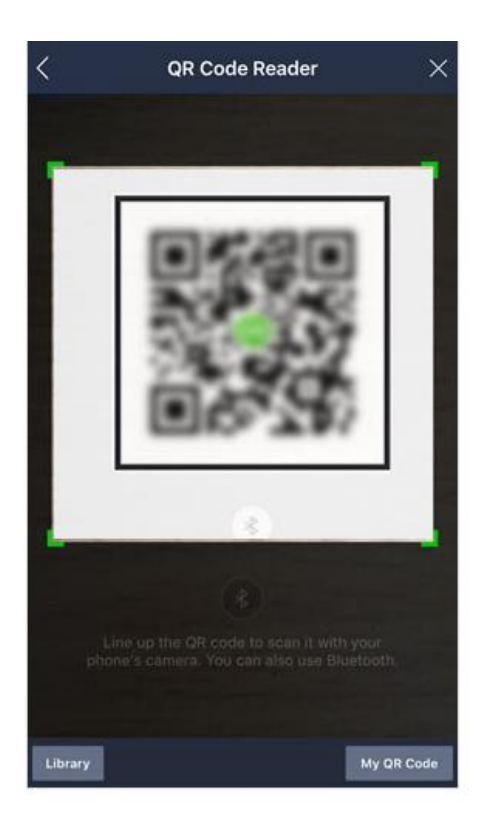

**6. จากนั้นจะแสดงชื่อ Doacoop โลโก้สีเขียว และแตะที่ปุ่ม** [Add/เพิ่ม] **เพื่อเพิ่มเป็นเพื่อน**

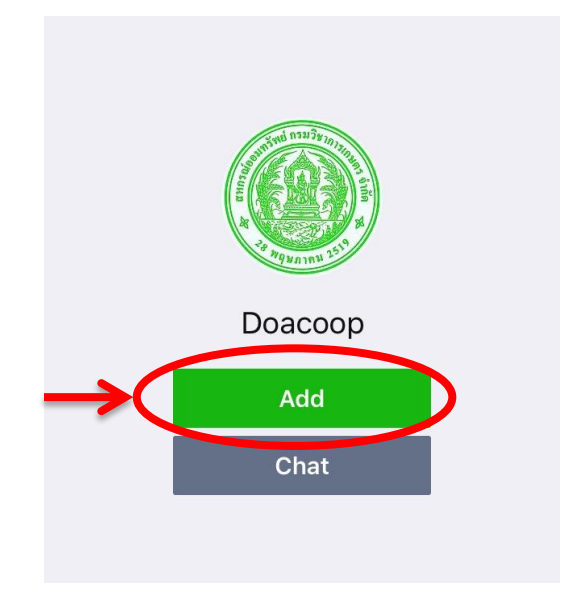

**7. หลังจากที่เลือก (Add/เพิ่ม) แล้วให้กดรูปดาว ให้เป็นสีเขียวเพื่อติดตามข่าวสารข้อมูล ของสหกรณ์** 

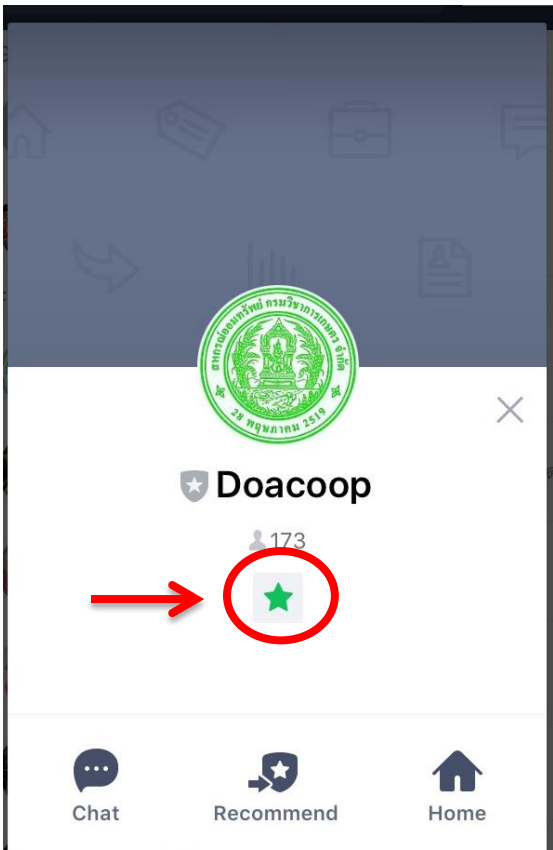

**8. หลังจากนั้น ที่ไอคอนเมนู**[Friends/เพื่อน] **จะมีตัวเลขก ากับ แสดงจ านวนเพื่อนใหม่ของคุณ**  ี และหากแตะที่ไอคอน หน้าจอจะแสดง รายชื่อเพื่อนใหม่ที่เพิ่งทำการเพิ่ม

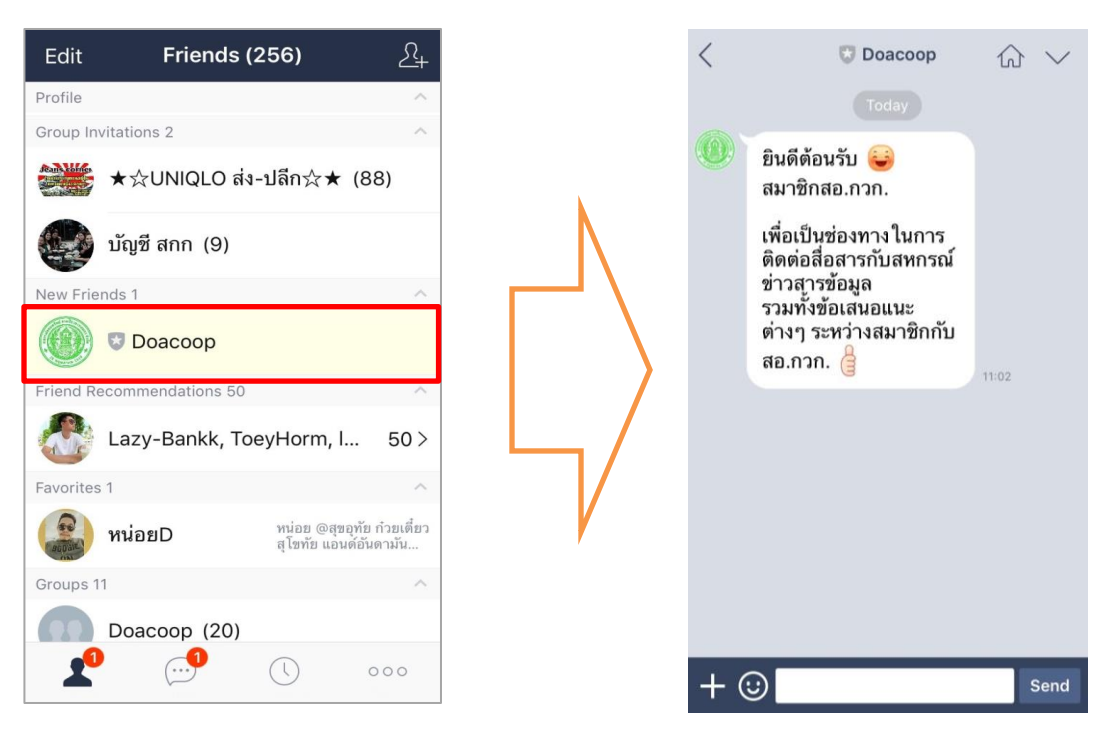